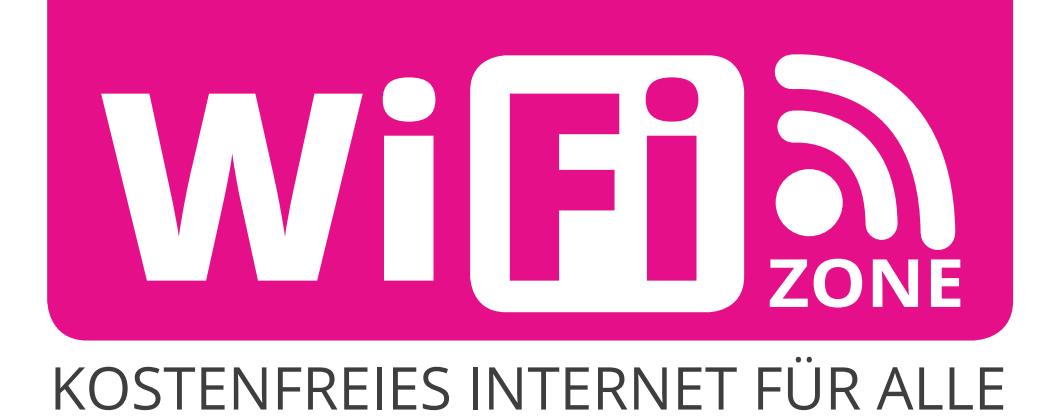

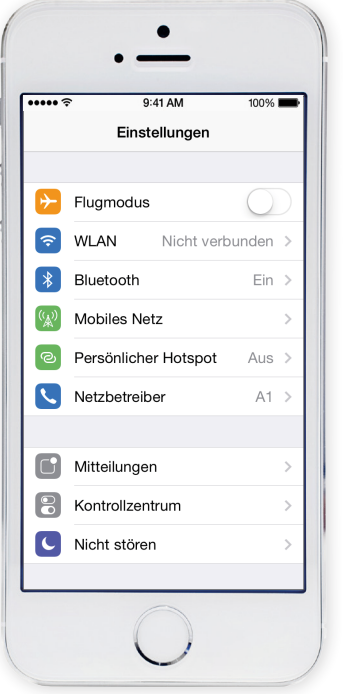

1) Einstellungen 2) WLAN

 $\bullet$ **.....**  $9:41 \text{ AM}$  $100\%$ Einstellungen WLAN WLAN  $\blacksquare$ NETZWERK WÄHLEN ...  $\widehat{\mathbf{F}}$  (i) free-key Anderes ... Auf Netze hinweisen Bekannte Netzwerke werden automatisch<br>verbunden. Falls kein bekanntes Netzwerk<br>vorhanden ist, müssen Sie manuell ein<br>Netzwerk auswählen.

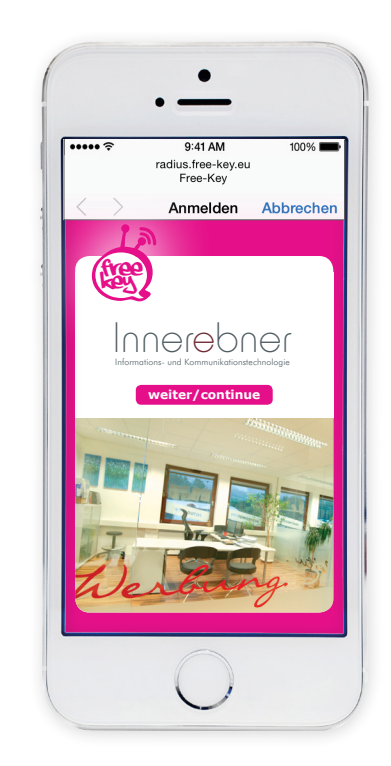

4) auf "weiter/continue" klicken

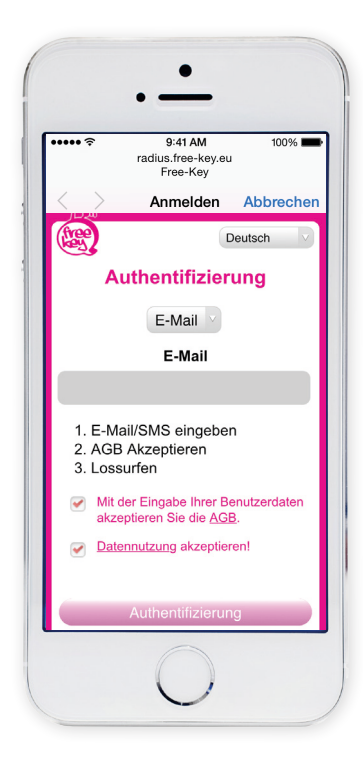

- 5) **E-Mail** oder **Telefonnummer** für die Authentifizierung eintragen
- 6) AGB und Datennutzung akzeptieren

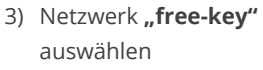

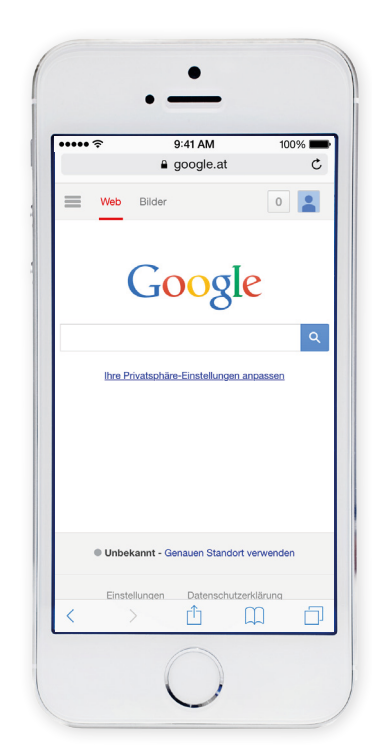

5) Nun können Sie **unbegrenzt kostenlos surfen\***

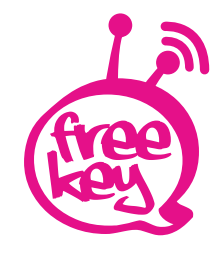

\*Nach drei Stunden ist eine neue Einwahl erforderlich!